## Let's set up your hub

# Hyb INSTRUCTIONS / 1 G.

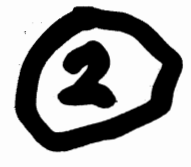

#### 1. Connect your Smart Hub 2

Plug the broadband cable (grey ends) into your Smart Hub and the other end into your master phone socket. Depending on the socket type, you might need to use a filter.

#### 2. Power up

Slide the two parts of the power supply until they click into place. Connect the hub and turn it on. After at least three minutes, a blue light will show that your hub is ready.

#### 3. Connect your devices

Use your network name and password to connect your devices to the internet. They're at the back of the hub. If your device supports WPS, press the WPS button on the side of the hub and follow your device's instructions to connect.

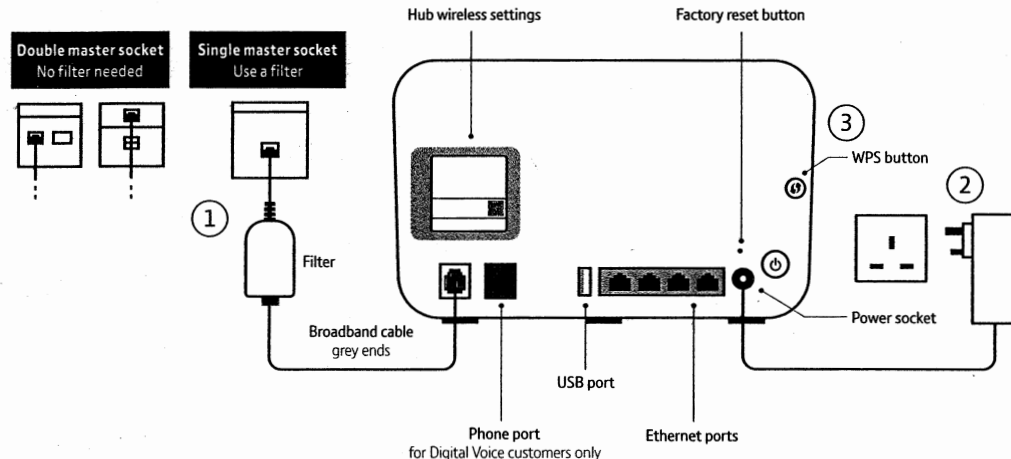

#### N۳

The My BT app is the quickest, easiest way to manage your account on the go, check your usage and get a helping hand with all your BT products. Search 'My BT' in your app store to download.

#### Manage your hub

Access the Hub Manager to manage your hub settings, change the hub's name or change passwords. Type 192.168.1.254 into a browser to view the Hub Manager.

TECEPHONE NUMBER

Scritton Google Play

### What your hub lights mean

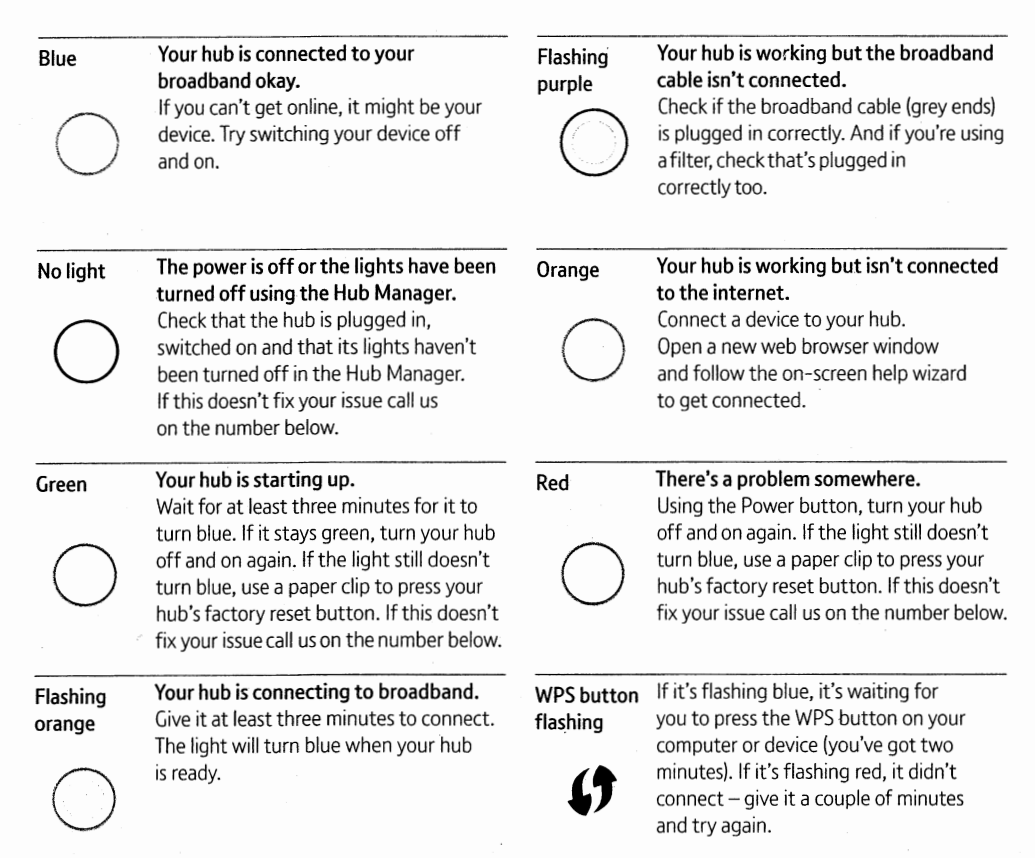

Need more help?

#### Go to bt.com/help It's the quickest and easiest way to get help, all day, every day.

Chat with us online at bt.com/chat We're here to help seven days a week between 7am and llpm.

#### Call us on 0800 800 150

Any time between Sam and 9pm. Make sure you're next to your hub with a computer or device if you call.

Get help from other users Join the conversations in the BT Community forum at bt.com/community

If you're still having problems you can call us on 0800 800 150